## [スタート]メニューから[設定] → [コントロールパネル]をクリックします。

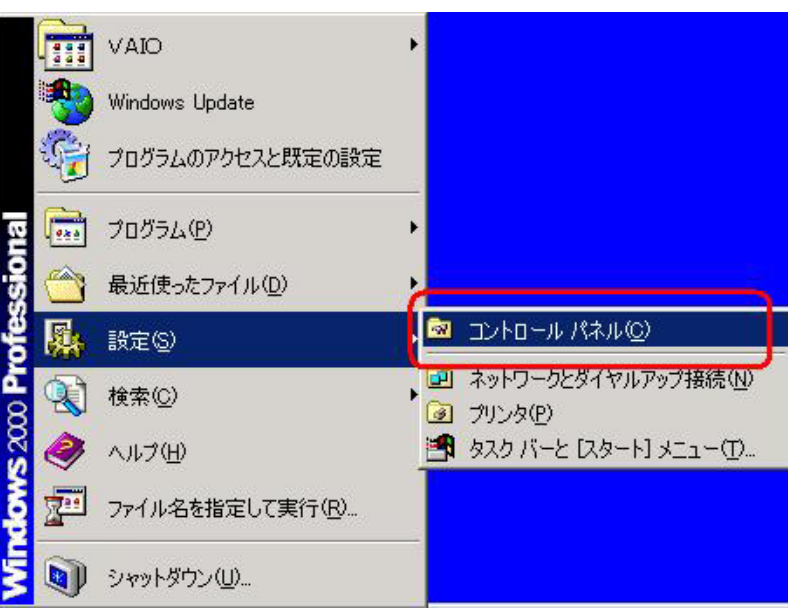

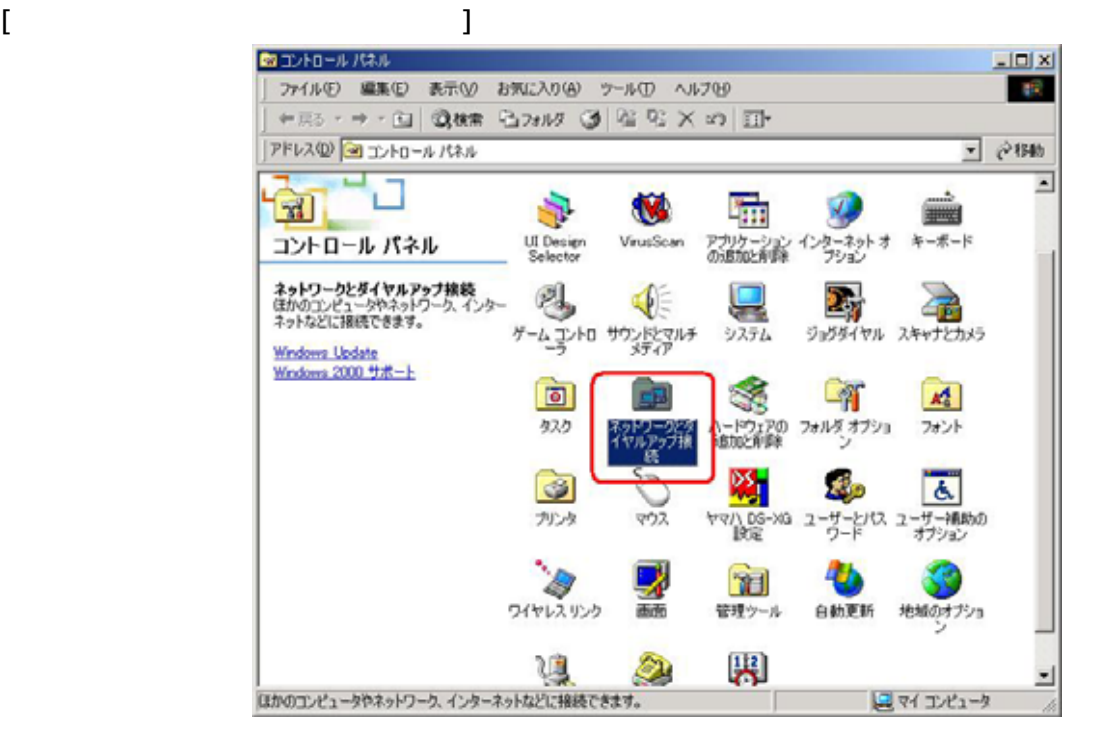

 $[$ 

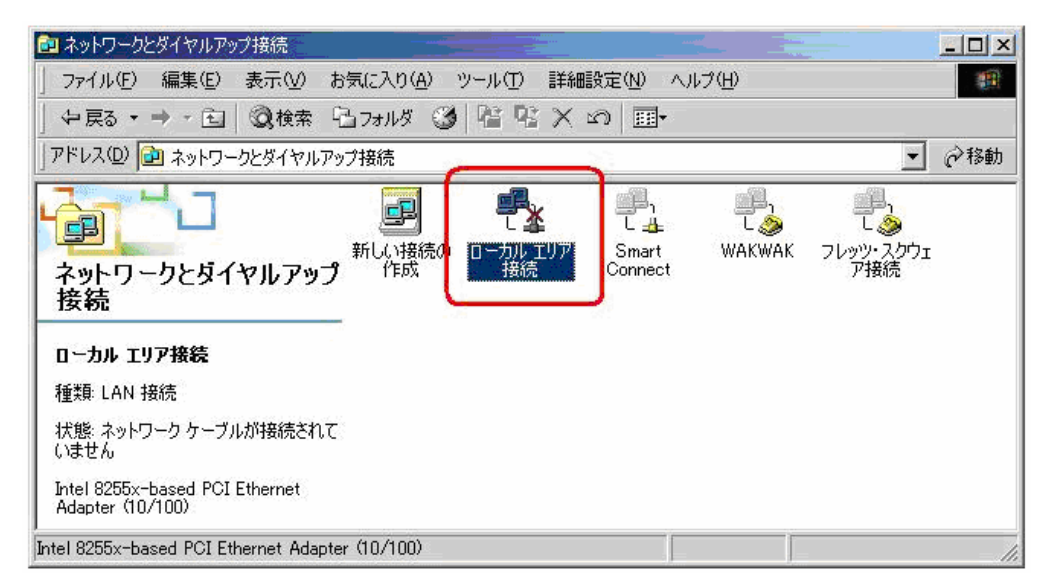

 $[$   $]$ 

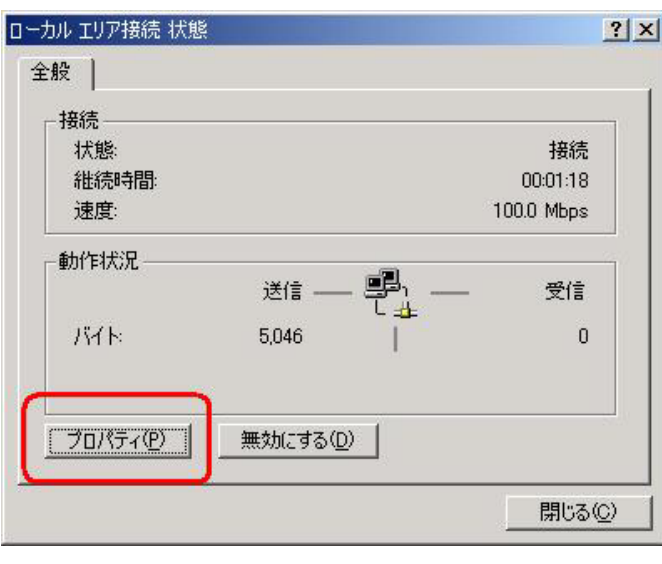

 $[$   $(TCP/IP)]$   $[$   $]$ 

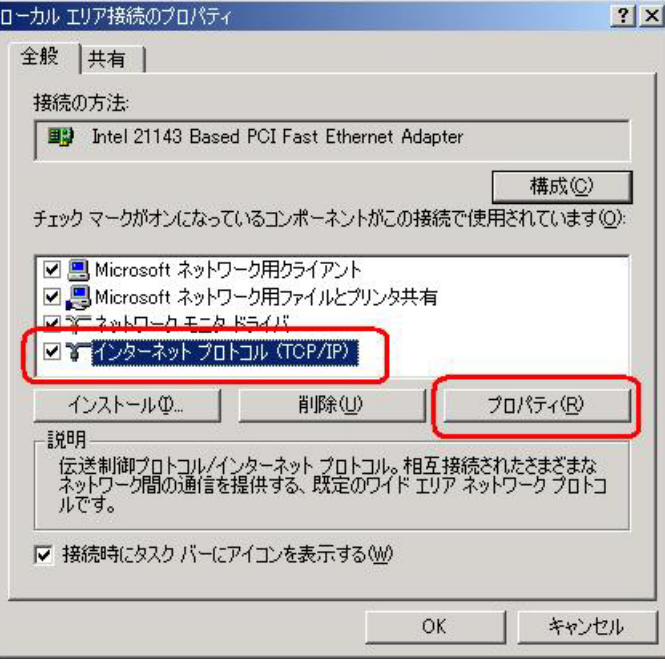

 $[$  IP  $]$  IP  $[$  IP  $[$  OK]

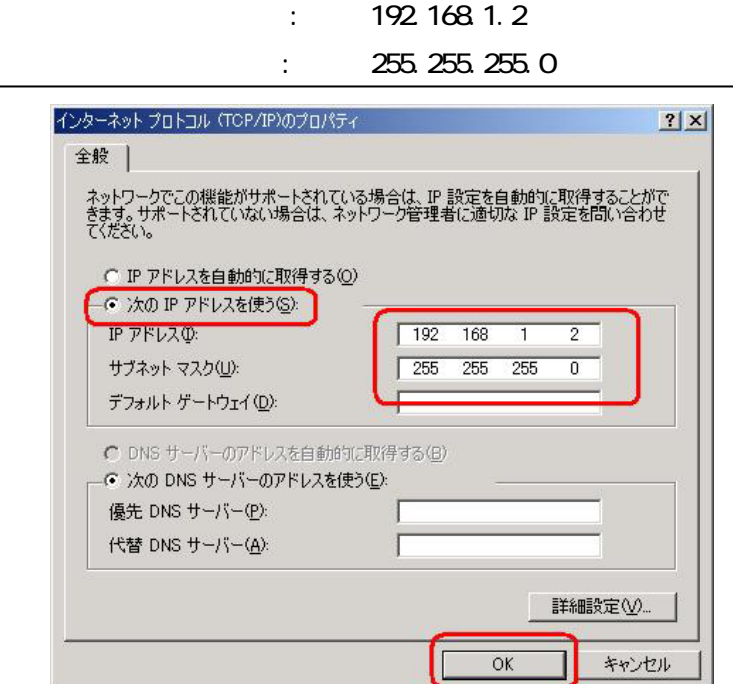